# Om ditt G-mailkonto blockerar spetsbergsnytt

#### Det är sannolikt att G-mail filtrerar Spetsbergsnytt som skräppost - kampanj

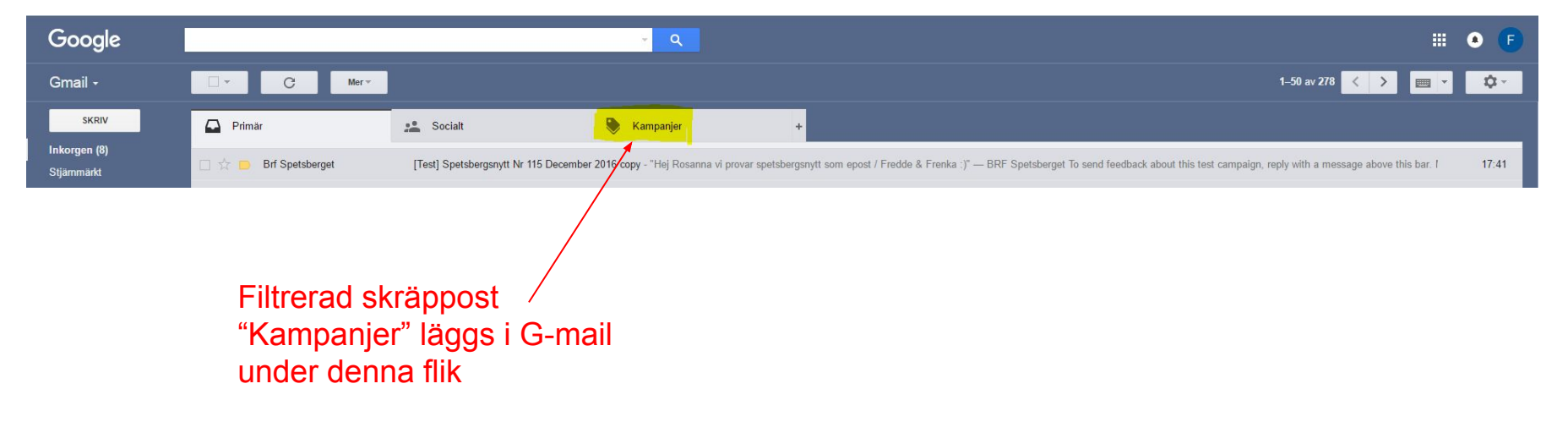

## Åtgärd: ändra inställningar - lägg till filter

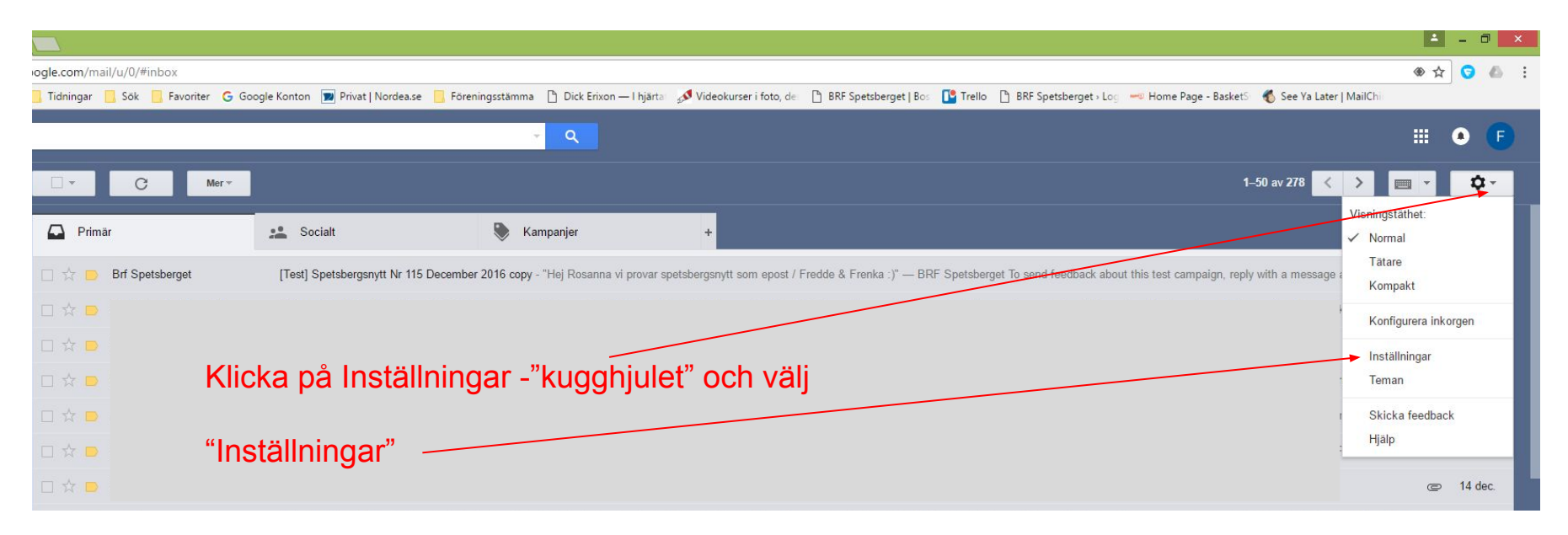

#### Välj kategorin "Filter och blockerade adresser

#### Inställningar

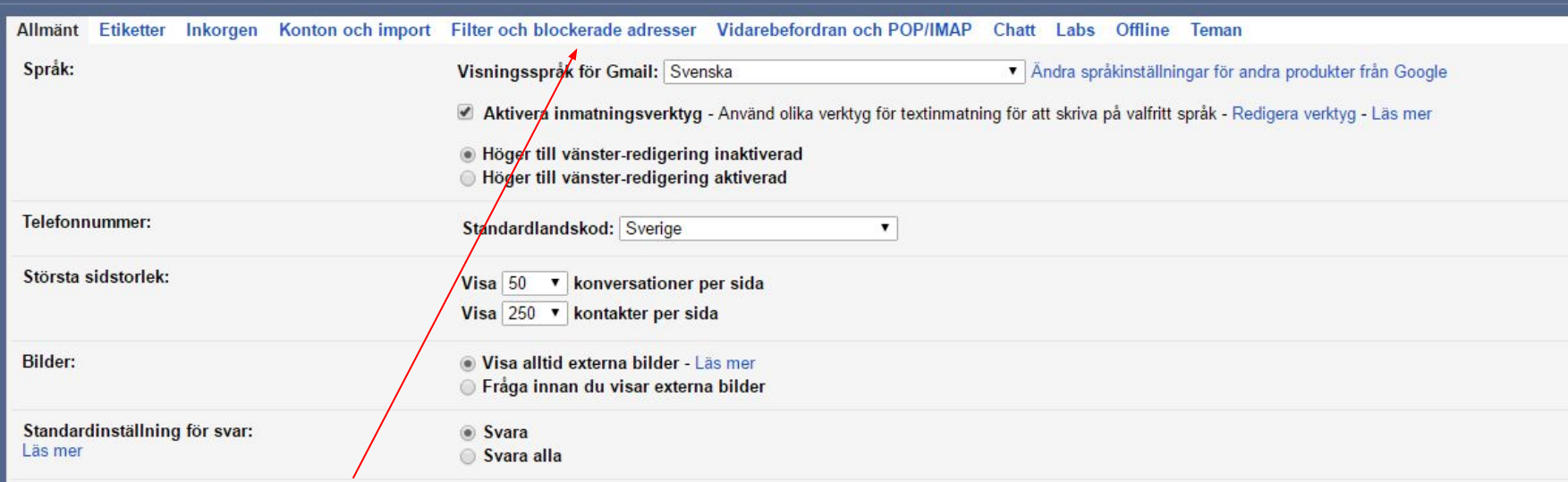

välj "Filter och blockerade adresser"

## Skapa ett nytt filter

 $\circ$ 

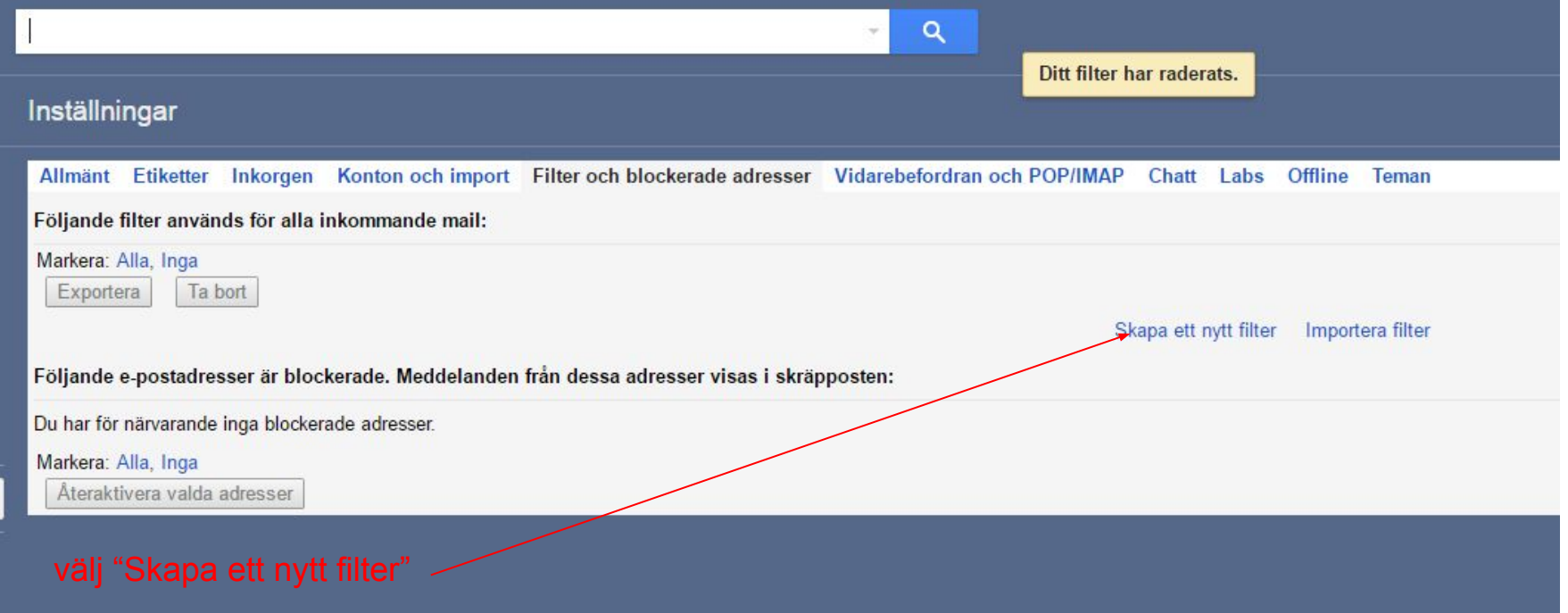

#### Fyll i spetsbergsnytts adress under "Från"

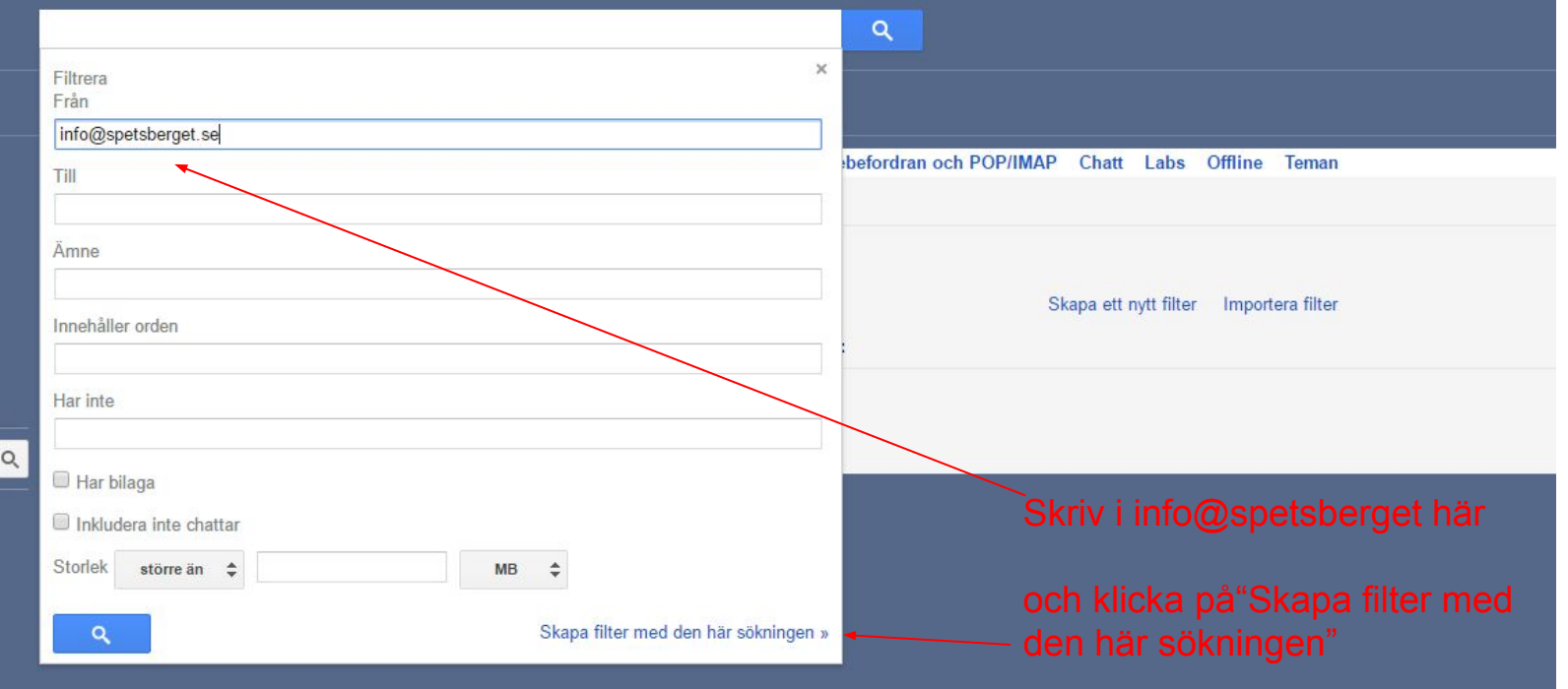

### Välj "Skicka aldrig till Skräppost" och Avsluta med "Skapa filter"

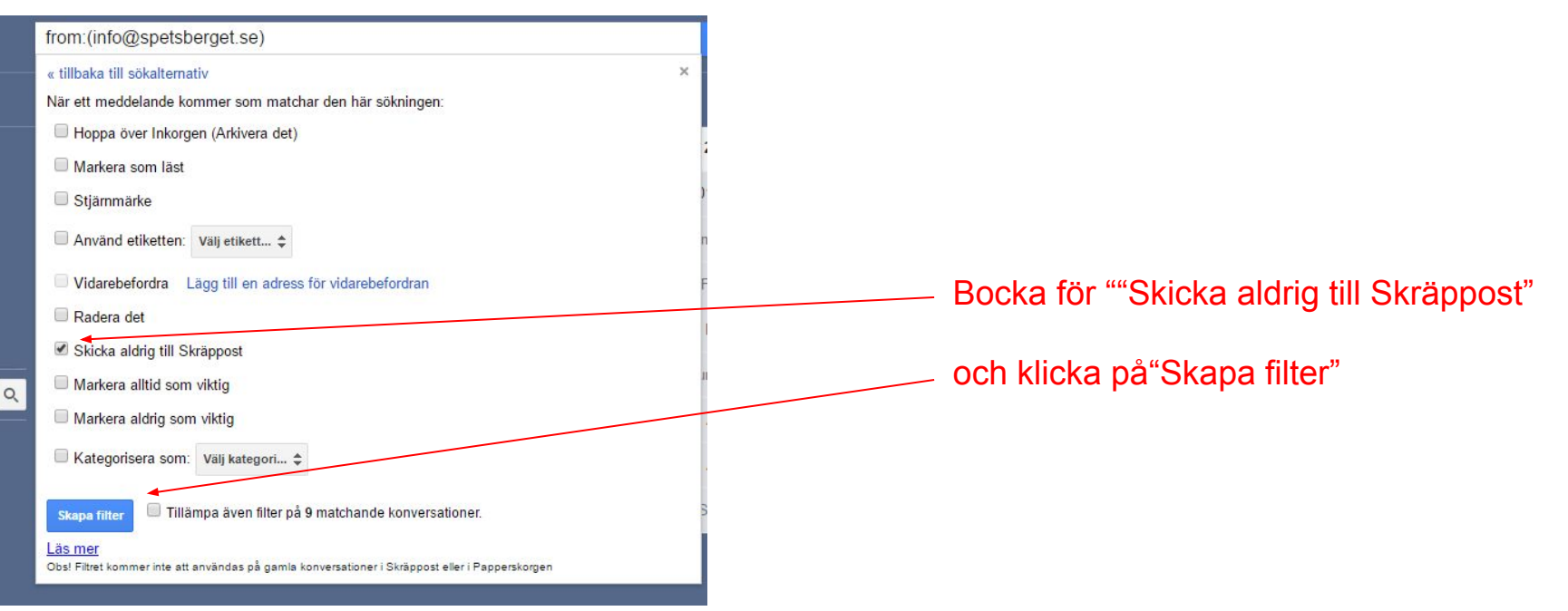

#### Klart och tillbaka till inkorg

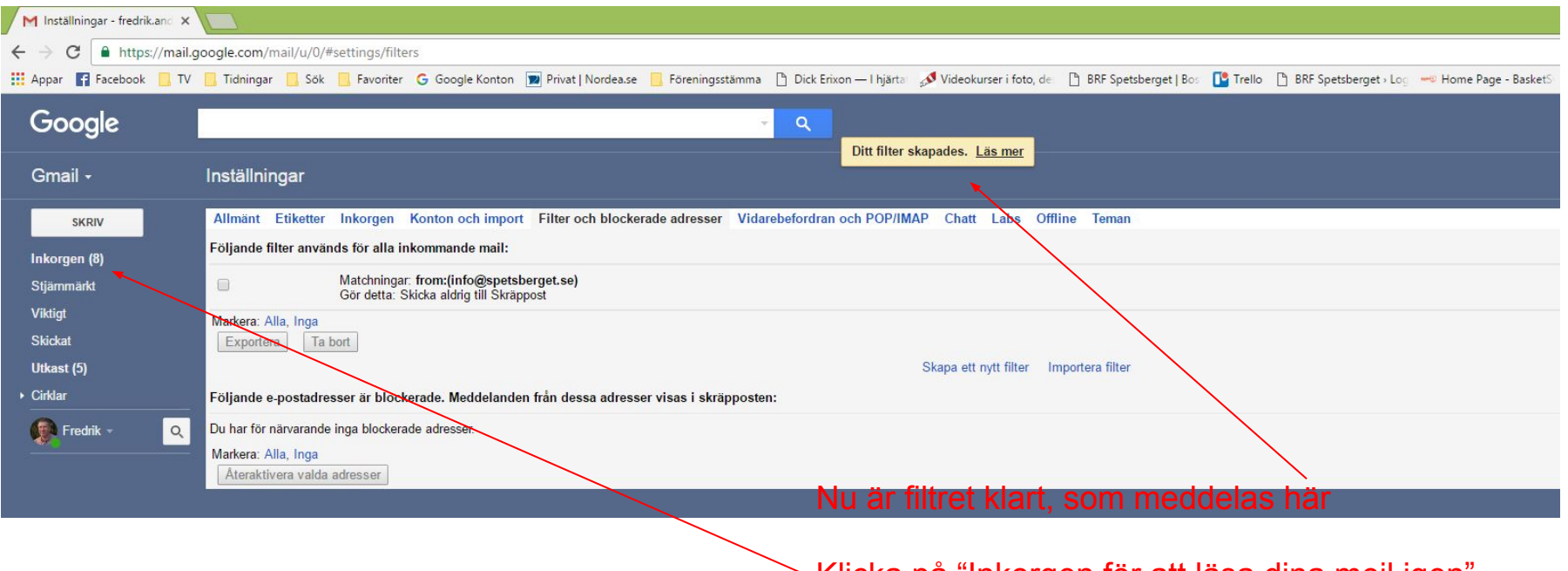

 $\,$  Klicka på "Inkorgen för att läsa dina mejl igen $\,$ 

#### Hädanefter bör Spetsbergsnytt accepteras av G-mejl och visas i din inkorg"

#### Ett alternativt och enklare sätt, kanske...

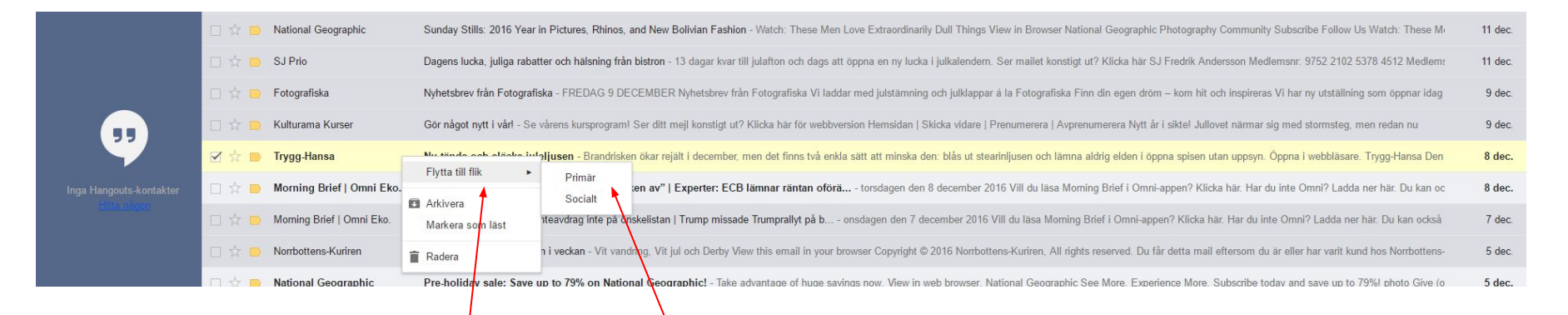

Högerklicka på/meddelandet i skräp $\rho$ ostfliken och välj "Flytta till flik" och sedan "Primär"

#### Spara denna åtgärd för kommande mejl

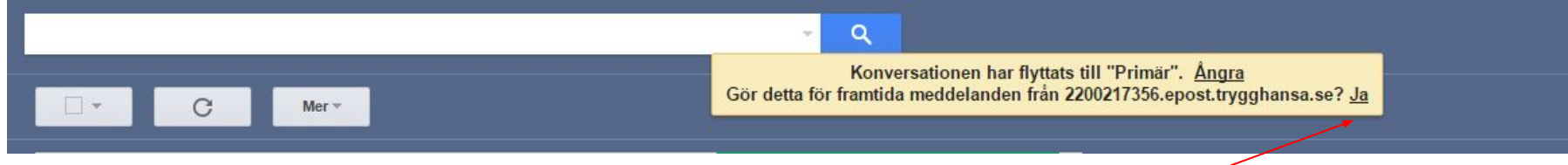

I meddelandet som dyker fram, klicka på "Ja"

Exemplet ovan stämmer inte med hur det kommer se ut för acceptans av spetsbergsnytt. Då kommer det inte stå något om trygghansa

# SLUT